# **Пошаговая инструкция регистрации на портале муниципальные услуги**»

http://pgu.mos.ru

## ДОПОЛНИТЕЛЬНОЕ ОБРАЗОВАНИЕ ДЕТЕЙ

Иногда родители даже не знают о том, какие кружки и секции находятся в их районе. А зайти туда и записать ребенка на занятия вечно не хватает времени. Теперь список всех учреждений, оказывающих услуги дополнительного образования, доступен на московском портале госуслуг. Там же вы можете подать заявку на обучение.

# **ТЕПЕРЬ ВСЕГО ЗА 4 МИНУТЫ!**

#### Что можно успеть сделать за сэкономленное время?

- собраться с силами и пойти на вечернюю пробежку по парку;
- навести порядок в детской;
- посмотреть вместе с ребенком его любимый мультфильм.

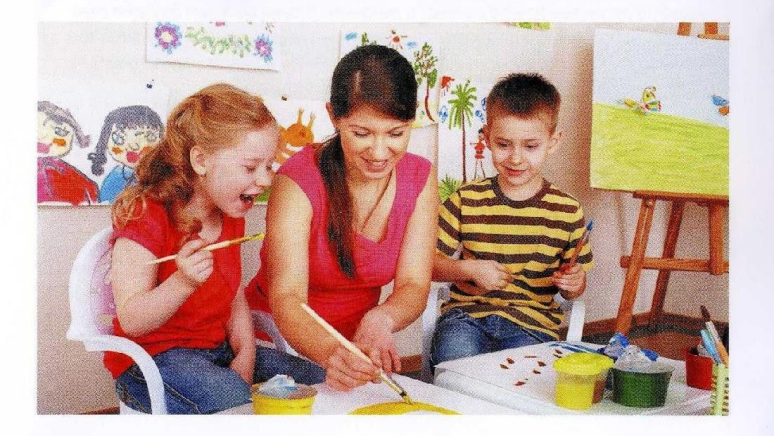

Получение услуги в электронной форме на портале PGU.MOS.RU

- 1. Зайдите на сайт WWW.PGU.MOS.RU.
- 2. На главной странице выберите раздел Электронные услуги

3. На открывшейся странице выберите услугу «Запись в кружки, секции, спортивные школы и школы искусств».

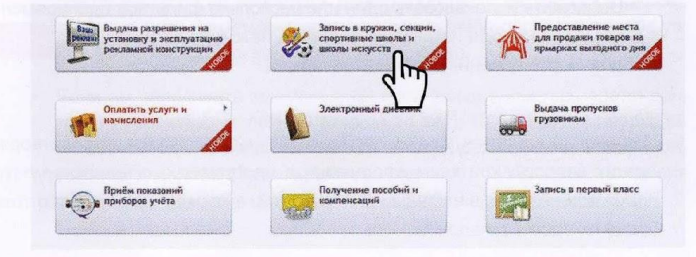

 $4.$ Введите возраст и пол ребенка. В этом случае поиск сразу будет ограничен этими параметрами, т.е. при вводе «женский», поиск будет осуществляться по программам «для девочек» и «без ограничений».

> ДЛЯ ЗАПОЛНЕНИЯ ЗАЯВЛЕНИЯ НА ПОЛУЧЕНИЕ УСЛУГИ ВАМ ПОНАДОБЯТСЯ:

документ, удостоверяющий личность ребенка;

номер образовательного учреждения, если ребенок его посещает.

- 5. Задайте критерии для поиска необходимой образовательной программы. Искать образовательную программу можно двумя способами:
	- с использованием поисковой строки путем ввода ключевых слов об интересующей услуге. Например, «футбол девочки 7 лет ЮЗАО» или «школа Балакирева»;
	- с использованием структурированного поиска (фильтров), последовательно выбирая желаемые направления образования, географическую привязку учреждения (округ, район, ближайшее метро). а также уточняя необходимость в адаптации образования для лиц с ограниченными возможностями.

Вы можете использовать один или несколько фильтров одновременно. После ввода параметров поиска нажмите на кнопку Найти для формирования результатов поиска.

6. На экране появится список образовательных программ, удовлетворяющих запросу, краткая информация о программах, о необходимости прохождения предварительных испытаний, а также информация о том. идет ли прием заявлений.

### $\bullet$  cobet

Вы можете использовать дополнительные фильтры для сужения поиска, так как на карте более 100 объектов не отображается.

7. Для подачи заявления на обучение по интересующей вас программе, в случае если прием открыт, нажмите кнопку Подать заявление

Если Вас интересует программа, на которую набор закончен, Вы можете подписаться на уведомление об открытии записи, нажав кнопку

Уведомить об открытии записи

- 8. Если по программе дополнительного обучения предусмотрено предварительное тестирование, вам будет предложено выбрать дату и время предварительного тестирования (доступные даты и время отмечены в календаре).
- 9. Перейдя на форму ввода информации о претенденте, укажите, кто является заявителем.
	- Если заявитель представитель ребенка, то необходимо ввести следующую информацию о претенденте: ФИО, сведения о документе, удостоверяющем личность (свидетельство о рождении, паспорт), дату рождения (если не вводилась ранее), пол (если не вводился ранее). В случае если претендент посещает какое-либо образовательное учреждение города Москвы, укажите его номер.
	- Если вы заполняете заявление на себя (сами являетесь претендентом - несовершеннолетним старше 14 лет), то вам будет необходимо ввести только сведения о документе, удостоверяющем личность (паспорт) и образовательном учреждении. ФИО, дата рождения и пол будут заполнены автоматически из личного кабинета.

10. Для подачи заявления нажмите кнопку Подать заявление

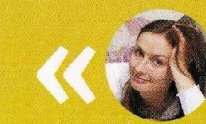

#### ТАМАРА СЕРГЕЕВНА, ТОВАРОВЕД:

Благодаря порталу я узнала, сколько есть возможностей для детей в нашем округе. Больше всего поразило то, что значительная часть кружнов либо совсем бесплатные, либо стоят копейки. Своего ребенка записала в художественную школу, она хочет стать архитектором, ей это пригодится.

ПРОХОД И ПИТАНИЕ В ШКОЛЕ 口

#### Что дальше

После подачи заявления появится диалоговое окно, в котором будет указан номер вашего заявления, а также информация о ваших дальнейших действиях.

- Если в выбранную группу для поступления нужны вступительные испытания, необходимо явиться в выбранную дату и время с подлинниками документов. В случае вашей неявки, заявление будет аннулировано.
- Если в выбранную группу вступительные испытания не нужны, вам необходимо будет в течение 7 календарных дней явиться в образовательное учреждение с подлинниками документов для заключения договора.
- Если в выбранную группу набор не ведется, вас уведомят о подписке на уведомление об открытии записи.

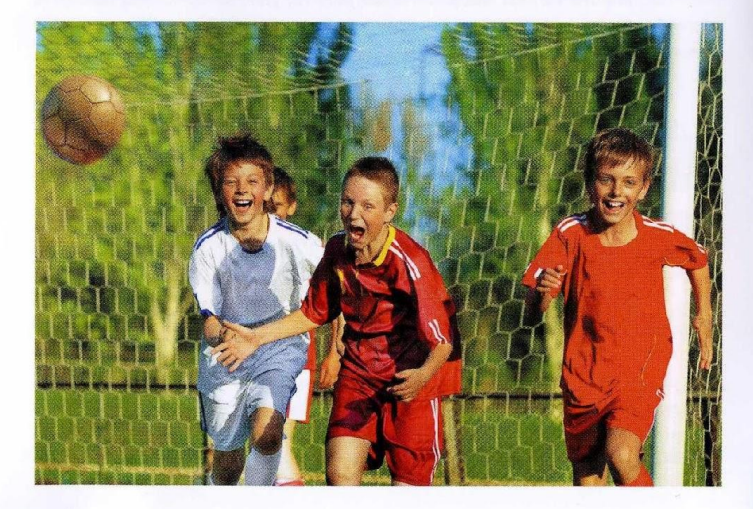